- Creating Shell Scripts
- Globbing
- Aliases, Variables/Arguments, and Expressions

<span id="page-0-0"></span>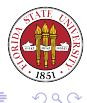

[Unix Tools: Shells](#page-33-0)

 $\leftarrow$ 

- Shells, data, and debugging
- Structuring control flow
- Exit status

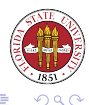

 $\leftarrow$ 

### • Not (just) globbing: regular expressions

grep, awk, perl all also support regular expressions

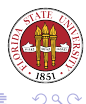

[Unix Tools: Shells](#page-0-0)

a.

- Can very easily automate a group of tasks, especially those with i/o that are related
- Can very easily leverage powerful Unix tools

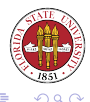

- Shell scripts execute slowly.
- Advanced programming techniques aren't a feature of shell programming. Abstraction and encapsulation are poorly supported.

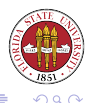

- For programming, most people have preferred sh and its derivatives such as bash.
- We will use bash for programming, although we will also talk about csh when appropriate in command shells.

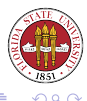

In the past, many people have preferred csh and tcsh as command line shells; however, it appears that bash is now preferred since its support for command line editing is quite strong and it also is quite useful for shell programming.

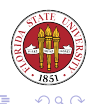

There is also program busybox which is also worth knowing about. It is a shell — and a lot more. The binary itself includes many other programs such as head, tail, ps, top, find, crontab, and tar as built-ins.

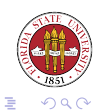

- man bash
- man {alias, bg, bind, break, builtin, cd, command, compgen, ...}
- o info bash
- **Google** bash

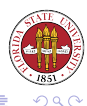

By convention, we use an extension of . sh for shell scripts. The first line needs to be

#!/bin/bash #!/bin/sh #!/bin/csh #!/sbin/bash

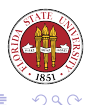

4 0 3

Now you should put some comments:

```
# 2008 09 06 - original version by rdl
# 2008 09 07 - updated ''text" by rdl
#
# this shell program is used to confabulate
# the obfuscated
#
```
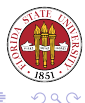

• The program (and builtin) echo is useful for sending a given string or strings to stdout.

```
$ echo a b c
a b c
$ echo "a b c"
a b c
$ echo "$SHELL a b c"
/bin/bash a b c
```
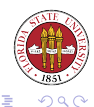

 $4.171 - 6$ 

• The program (and builtin) echo is useful for sending a given string or strings to stdout.

\$ echo "\$SHELL a b c" /bin/bash a b c \$ echo \$SHELL a b c /bin/bash a b c \$ echo '\$SHELL a b c' \$SHELL a b c

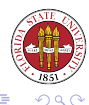

- Do not have to be declared: just use them. (If you want to, you can declare them with declare; generally only useful to make variables read-only.)
- Can be assigned a value, or can just have a blank value
- Can dereferenced with a "\$"

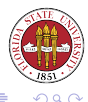

#### Examples:

 $$$  a=b  $$ b = $a$  $$echo$  "a =  $$a$ , b =  $$b$ "  $a = b$ ,  $b = b$ 

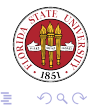

3 동 >

Ξ

Þ.

[Unix Tools: Shells](#page-0-0)

← ロ → → 伊 → →

From the man page for bash:

''One line is read from the standard input, . . . and the first word is assigned to the first name, the second word to the second name, and so on, with leftover words and their intervening separators assigned to the last name. If there are fewer words read from the input stream than names, the remaining names are assigned empty values. The characters in IFS are used to split the line into words."

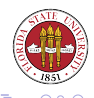

\$ read a b c d e f apple beta cherry delta eta figs and more \$ echo "\$a - \$b - \ \$c - \$d - \$e - \$f" apple - beta - cherry - delta - eta - figs and more

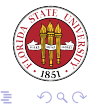

K 등 >

∍ -16

**K ロ ト K 倒 ト K** 

### read example

It is also good to note that you can also specify that items are to go into an array rather than just individually named variables with the  $-a$ ARRAYNAME option. For example:

```
$ read -a arr
a b c d e f g h
$ for i in 0 1 2 3 4 5 6 7
> do
> echo \S{arr[\Si]} # note the odd syntax
> done
a
b
\capd
e
f
g
                             Unix Tools: Shells
```
 $\Omega$ 

When you call a shell script, command line parameters are automatically setup with \$1, \$2, etc...

\$ ./Script1.sh abc def ghi

first 3 args: 'abc' 'def' 'ghi'

• \$0 refers to the name of the command (the first item)

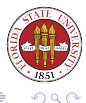

- \$# refers to the number of command line arguments.
- \$@ refers to the all of the command lines arguments in one string.

Example:

```
$ ./Script2.sh abc def ghi jkl
There are 4 arguments: abc def ghi jkl
```
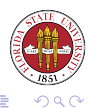

- The options  $-x$  and  $-v$  are very helpful. You can either add them to the initial #! line, or you can call the shell at the command line:
- bash -xv Script1.sh abc def

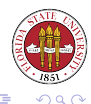

\$ bash -xv Script1.sh ls asd asdf asdf #!/bin/bash

# 2006 09 06 - Small test script

```
echo "first 3 args: '$1' '$2' '$3'"
+ echo 'first 3 args: '\"ls'\" '\"asd'\" '\"asdf'\"
first 3 args: 'ls' 'asd' 'asdf'
echo "cmd: '$0'"
+ echo 'cmd: '\"Script1.sh'\"'
cmd: 'Script1.sh'
$ bash -x Script1.sh ls asd asdf asdf
+ echo 'first 3 args: '\"ls'\" '\"asd'\" '\"asdf'\"
first 3 args: 'ls' 'asd' 'asdf'
+ echo 'cmd: '\"Script1.sh'\"'
cmd: 'Script1.sh'
```
**≮ロト ⊀ 伊 ト ⊀ ヨ ト** 

K 로 ▶ 그 로 → > 이익 O

• You can test with square brackets:

 $$ \simeq$  /etc/hosts  $$ \simeq$   $$$ 

• You can also test with test:

test -e /etc/hosts

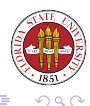

4 0 3

# Testing

#### Example:

```
$ if test -e /etc/hosts
> then
> echo exists
> fi
exists
$ if [-e / etc/hosts ]> then
> echo exists
> fi
exists
```
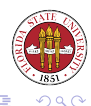

 $\mathbf{A} \cdot \mathbf{E} \mathbf{I} \cdot \mathbf{B} \rightarrow \mathbf{A}$ 

母  $\,$   $\,$ 

#### You can readily check various file status items:

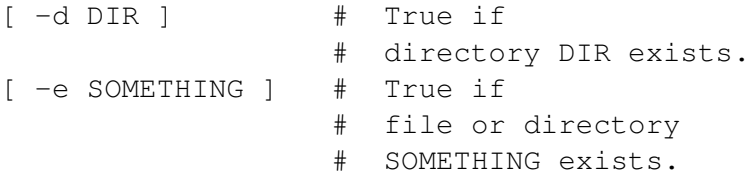

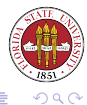

 $\leftarrow$   $\Box$ 

# File testing conditions

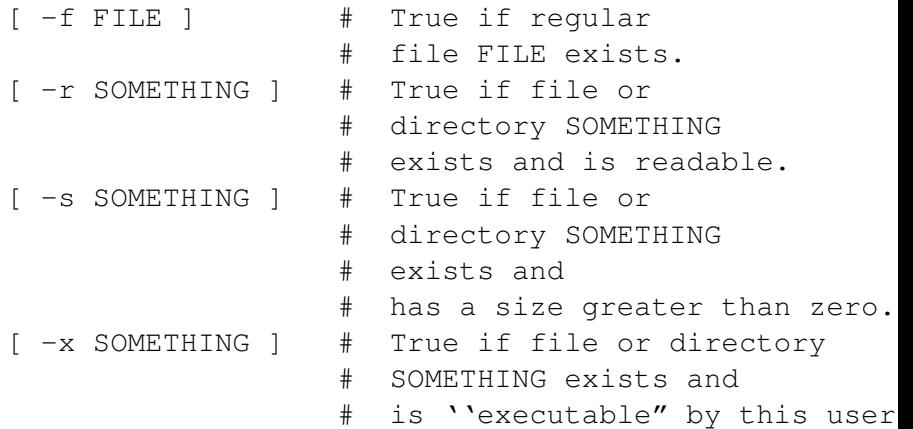

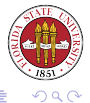

 $\leftarrow$   $\Box$   $\rightarrow$ 

#### You can readily check various numeric values:

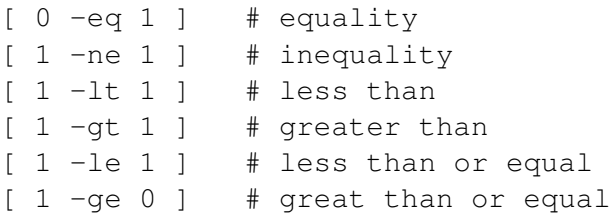

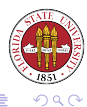

∍

 $\leftarrow$   $\Box$ 

You can readily check various numeric values:

```
[ -z STRING ] \qquad # is the string STRING zero leng
\lceil -n STRING \rceil \qquad # is the string STRING non-zero
[STR1 == STR2] * 'bash" equality;
                   # POSIX prefers ''="
[ STR1 != STR2 ] # inequality
[ STR1 < STR2 ] # less than
 STR1 > STR2 ] \# greater than
```
Note that it is a very good idea to "" quote any string variables; otherwise, the corresponding blank in if  $\int$   $\frac{1}{2}$   $\frac{1}{2}$  = "today" | becomes if  $| := "today" |$  !

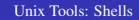

**≮ロト ⊀伊ト ⊀ ヨト** 

• You can explicitly exit a shell with exit, which can take an argument which will give the exit status of the process. (If you don't specify the optional value, the exit status for the whole shell will take the value of the last command to execute.)

```
$ bash
$ exit 3
exit
$ echo $?
3
```
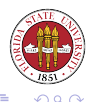

```
• We can write if / then statements like:
 if condition
 then
     [ ... statements ... ]
  fi
```
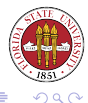

 $\rightarrow \equiv$ 

重

**K ロ ⊁ K 倒 ⊁ K** 

- Single quotes stop any globbing or variable expansion within them, and create a single token (i.e., whitespace within the quotes is not treated as a separator character.)
- Double quotes allow globbing and variable expansion within them, and create a single token (i.e., whitespace within the quotes is not treated as a separator character.)
- You can use the backslash to quote any single character.

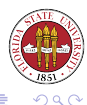

```
animal="horse"
echo $animal #prints: horse
echo '$animal' #prints: $animal
echo ''$animal" #prints: horse
cost = 2000echo 'cost: $cost' #prints: cost: $cost
echo ''chost: $cost" #prints: cost: 2000
echo ''cost: \$cost" #prints: cost: $cost
echo ''cost: \$$cost" #prints: cost: $2000
```
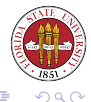

## Multiple conditions

[ \$1 -eq \$2 ] && [ -e /etc/hosts ] [ \$1 -eq \$2 ] || [ -d /etc ]

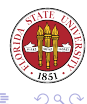

頂き

[Unix Tools: Shells](#page-0-0)

**K ロ ト K 何 ト K** 

```
if condition
then
  [ ... statements ... ]
elif condition
then
  [ ... statements ... ]
[ ... more elifs ... ]
else
  [ ... statements ... ]
fi
```
<span id="page-33-0"></span>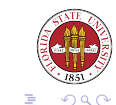

 $\begin{array}{c} 4 & \Box \end{array} \begin{array}{c} \blacksquare & \blacktriangleright \end{array} \begin{array}{c} \blacktriangleleft \end{array}$